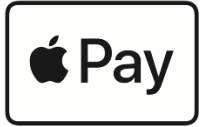

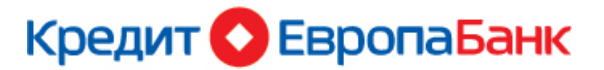

# **Как добавить карту в Apple Pay**

Для использования **Apple Pay** вам необходимо:

- $\triangleright$  Карта Кредит Европа Банка платежной системы Mastercard
- Устройство, поддерживающее Apple Pay:

*iPhone SE, iPhone 6, iPhone 6 Plus, iPhone 7, iPhone 7 Plus и более поздние модели,* 

*iPad Pro, iPad Air 2, iPad mini 3, iPad, Apple Watch, MacBook Pro 2017 и более поздние модели*

- $\triangleright$  Последняя версия операционной системы iOS, watchOS, macOS. Если на устройстве не последняя версия операционной системы, ее необходимо обновить до последней версии.
- **> Идентификатор Apple ID.**

### Подключить **Apple Pay** можно через приложение **Wallet**

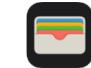

Для регистрации карты в приложении необходимо подключение к интернету и должен быть выполнен вход в учетную запись ICloud.

Для использования **Apple Pay** на нескольких устройствах необходимо зарегистрировать карту на каждом устройстве.

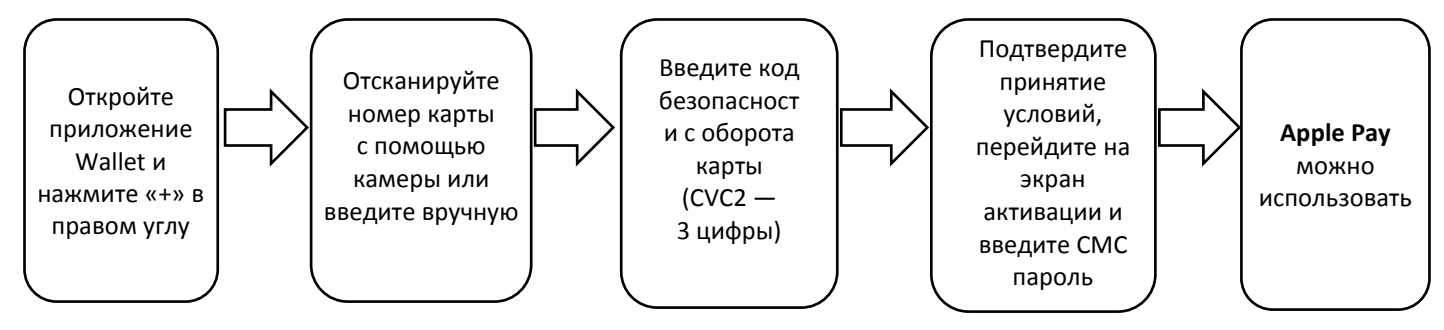

# **Как совершать покупки с Apple Pay**

#### **В магазине**

- положите палец на датчик Touch ID (если модель iPhone поддерживает функцию Face ID посмотрите на iPhone для прохождения аутентификации), верхнюю часть **iPhone** удерживайте на расстоянии нескольких сантиметров от бесконтактного устройства считывания, пока на дисплее не появится надпись «Готово» с галочкой.
- дважды нажмите боковую кнопку и удерживайте дисплей **Apple Watch** на расстоянии нескольких сантиметров от бесконтактного устройства считывания, пока на дисплее не появится надпись «Готово» с галочкой.

*При транзакциях на сумму более 1000 рублей вас могут попросить ввести на терминале PINкод.*

### **На веб-сайте**

## На устройстве **iPhone** или **iPad**

Нажмите кнопку «Apple Pay». Проверьте данные по покупке. Подтвердите оплату. **На iPhone**  используйте датчик Touch ID или Face ID. На **Apple Watch** дважды нажмите боковую кнопку.

Если оплата пройдет успешно, на экране появится надпись «Готово» с галочкой.

### На ноутбуке **MacBook Pro** с датчиком Touch ID

Нажмите кнопку «Apple Pay». Проверьте данные по покупке. Подтвердите оплату. Следуйте указаниям на панели Touch Bar и поместите палец на датчик Touch ID. Если датчик Touch ID выключен, нажмите значок Apple Pay на панели Touch Bar и следуйте указаниям на экране. Если оплата пройдет успешно, на экране появится надпись «Готово» с галочкой.

На компьютерах **Mac** других моделей

Убедитесь, что на устройстве iPhone, iPad, компьютере Mac или часах Apple Watch выполнен вход с использованием одного и того же идентификатора Apple ID. Кроме того, на компьютере Mac должен быть включен интерфейс Bluetooth.

Нажмите кнопку «Apple Pay». Проверьте данные по покупке. Подтвердите оплату. **На iPhone**  используйте датчик Touch ID или Face ID. На **Apple Watch** дважды нажмите боковую кнопку.

# **Как вернуть покупку, оплаченную с помощью Apple Pay**

Кассир может найти заказ с помощью номера учетной записи устройства и обработать возврат так, как это делается в случае платежа с пластиковой кредитной или дебетовой карты. Чтобы просмотреть последние четыре цифры номера учетной записи устройства, необходимо выполнить следующие действия.

- **iPhone или iPad**: перейти в меню «Настройки» > «Wallet и Apple Pay» и нажать карту.
- **Apple Watch**: открыть программу Apple Watch на iPhone, перейти на вкладку «Мои часы», нажать «Wallet и Apple Pay», затем выбрать карту.

Если кассиру требуются данные карты для обработки возврата, следует выполнить те же действия, что и при осуществлении оплаты:

На устройстве, с помощью которого была осуществлена оплата, выбрать карту, на которую должны быть возвращены средства. Нужно использовать карту, зарегистрированную в Apple Pay, а не физическую карту.

При использовании **iPhone** держите его рядом с устройством считывания, а затем подтвердите операцию возврата средств с помощью Touch ID, face ID или пароля. На часах **Apple Watch** дважды нажмите боковую кнопку и держите дисплей часов Apple Watch на расстоянии нескольких сантиметров от бесконтактного устройства считывания.

В зависимости от правил возврата и возмещения, установленных в магазине, может пройти несколько дней, прежде чем транзакция возврата появится в выписке по карте.

## **Часто задаваемые вопросы**

# **Регистрация/подключение Apple Pay**

## *Какие карты можно зарегистрировать в приложении Wallet?*

Все карты Кредит Европа Банка платежной системы Mastercard.

## *Какие устройства поддерживает Apple Pay?*

Apple Pay поддерживает только следующие устройства: iPhone SE, iPhone 6, iPhone 6 Plus, iPhone 7, iPhone 7 Plus, iPad Pro, iPad Air 2, iPad mini 3, iPad, Apple Watch, MacBook Pro 2017 и более современные модели.

## *Для регистрации в приложении Wallet должно ли быть устройство подключено к интернету?*

Да. Устройство должно быть подключено к интернету.

## *Можно ли зарегистрироваться в Apple Pay через Мобильный банк КЕБ?*

Нет, зарегистрироваться в Apple Pay можно только через приложение Wallet.

# *Сколько стоит сервис Apple Pay?*

Данный сервис абсолютно бесплатный. При оплате покупок через Apple Pay дополнительная комиссия не взимается.

Вы оплачиваете только проценты и комиссии предусмотренным тарифом по вашей карте.

# *Можно ли зарегистрировать в Apple Pay несколько карт Кредит Европа Банка?*

Да. В Apple Pay можно зарегистрировать несколько карт Банка платежной системы Mastercard. Максимальное количество карт (включая карты других банков), которые могут быть зарегистрированы на одном устройстве – 8 карт. На более поздних моделях (iPhone 8, iPhone 8 Plus, iPhone X, Apple Watch 3) – 12 карт.

## *На скольких устройствах одновременно может быть зарегистрирована карта?*

Одна карта может быть зарегистрирована не более чем на 20 устройствах одновременно.

 *Для добавления карты на несколько устройств, в том числе на устройства с одной учетной записью, надо ли регистрировать карту на всех устройствах? Например, 2-е часов Apple Watch, которые связаны с одним IPhone.*

Да. Карта должна быть зарегистрирована отдельно на каждом устройстве.

 *Нужно ли повторно регистрировать карту в приложении Wallet, если карта была перевыпущена по окончанию срока действия?*

Да. Перевыпущенную карту необходимо будет повторно зарегистрировать в приложении Wallet.

## *Можно ли добавить в Apple Pay неименную карту?*

Да, можно.

# *Если отвязать Apple Watch от iPhone сохранятся ли карты в Apple Watch?*

Нет. При разрыве пары Apple Watch и iPhone все карты с Apple Watch будут удалены автоматически.

# *При добавлении карты в Wallet отражается сообщение: «Карта не добавлена, свяжитесь с банком». Что это значит?*

Необходимо обратиться в Банк для того, чтобы Банк осуществил проверку статуса карты (активна/заблокирована) и, при необходимости, осуществил дополнительное расследование.

## *Не получается загрузить карту в IPhone / IPad / Apple Watch*

Возможны следующие причины:

**• Устройство не поддерживает Apple Pay** 

- Неверно указаны параметры карты (номер, срок действия, CVC2 код)
- Карта заблокирована, недействительна или неактивна
- Нет действующего номера телефона, который был указан при обращении в Банк
- Неверно введен СМС-код
- Неустойчивое интернет-соединение
- Неустойчивый сигнал сотовой связи
- Превышено количество одновременно создаваемых токенов
- Не выполнен вход в iCloud
- версия iOS не поддерживается

## **Оплата покупок**

#### *Можно ли совершать покупки в интернете?*

Да, если интернет – магазин поддерживает оплату Apple Pay.

### *Можно ли использовать Apple Pay за границей?*

Да, оплачивать через Apple Pay можно в любой стране, если на терминале есть значок бесконтактной оплаты.

### *Почему в чеке об оплате указаны цифры другой карты?*

Apple Pay не использует реальные цифры вашей пластиковой карты, а генерирует свой собственный код, который и отражается в информации об оплате.

## *Будут ли начисляться кэш-бэк и бонусные баллы по покупкам, оплата которых проведена через Apple Pay?*

Да. Кэш-бэк и бонусные баллы будут начисляться в соответствии с условиями программы лояльности независимо от того, как была произведена оплата покупки, через Apple Pay или с использование банковской карты.

#### *Если удалить карту из приложения Wallet можно ли ей дальше пользоваться?*

После удаления из приложения картой можно пользоваться, как и раньше. Регистрировать и удалять карту в приложении можно неограниченное количество раз.

#### *Почему на экране устройства отражается «Готово», а транзакция отклонена?*

«Готово» на экране устройства не означает, что транзакция одобрена, а информирует, что данные направлены на POS-терминал. Информация об одобрении или отклонении (declined) транзакции отображается на POS-терминале.

## *Банк направляет СМС сообщение, если транзакция, совершенная с использованием Apple Pay, отклонена?*

Нет.

## *Можно ли использовать Apple Pay, если карта заблокирована?*

Для совершения операций карта должна быть активна. Если карта заблокирована, для проведения операций ее надо перевыпустить и заново зарегистрировать в приложении Wallet.

## *Можно ли произвести оплату с помощью Apple Pay, если устройство выключено или полностью разряжено?*

Нет, это невозможно.

## *Можно ли произвести оплату, если на устройстве отсутствует подключение в интернету?*

Можно. Для проведения оплаты подключение к интернет не требуется.

#### *Можно ли использовать чехлы при оплате через Apple Pay?*

Можно использовать фирменные чехлы Apple. О чехлах сторонних производителей информации нет, зависит от материалов чехлов.

### **Безопасность**

### *Насколько безопасна оплата с использованием Apple Pay?*

Номер карты и иная информация по вашей карте не хранится на устройстве. Операции производятся с использованием токена. *Токен* - это цифровое представление/цифровой номер банковской карты, который сгенерирован случайным образом, поэтому номер банковской карты, скрываемым за ним, нельзя расшифровать.

### *Что делать если утерян телефон?*

Можно продолжать пользоваться картой, так как без вашего отпечатка/кода никто не сможет сделать оплату c использованием смартфона.

Можно самостоятельно через «iCloud» приостановить или заблокировать токен, либо обратиться для этого в Банк. Но в целях безопасности, сохранения денежных средств и личных данных рекомендуется также обратиться в Банк и заблокировать зарегистрированную в Apple Pay карту.

### *Что делать если утеряна карта?*

При утере карты (пока карта не заблокирована) можно продолжать проводить оплату через Apple Pay. Но карта может оказаться в руках злоумышленника. Поэтому следует незамедлительно ее заблокировать и перевыпустить. Перевыпущенную карту вновь зарегистрировать в приложении Wallet.

#### *Возможно ли при обращении в Банк активировать/приостановить/удалить токен?*

Да, можно. Статус токена будет изменен в течение 24-х часов.

### *Можно ли привязать свою карту к телефону другого человека (например, жены, брата, друга) или чужую карту к своему устройству?*

Нет. Это равносильно, как если бы вы передали карту третьему лицу. А это является нарушением условий договора о выпуске и обслуживании банковских карт.

## *Произойдут ли какие-то изменения с привязанной картой (ее токеном) если обновить iOS или сбросить настройки сети?*

Ничего не изменится.

## *Что произойдет с привязанными картами (их токенами) если на устройстве будут удалены Touch ID, Face ID и все пароли.*

Все токены будут удалены. Для возможности использования карты в Apple Pay на устройстве обязательно должна быть установлена идентификация входа.

## *Может ли злоумышленник просто поднести к моим часам или телефону платежный терминал и совершить оплату?*

Нет. Платеж на iPhone нужно подтвердить отпечатком пальца, а на часах для оплаты нужно активировать Apple Pay, дважды нажав на длинную кнопку и ввести код.

## *Что будет с данными Apple Pay, если сдать телефон в сервис?*

Данные Apple Pay защищены, и доступ к ним нельзя получить, просто вскрыв телефон. Тем не менее, рекомендуем предварительно удалить карты из приложения Wallet.